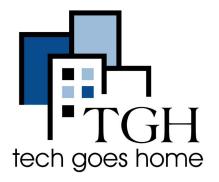

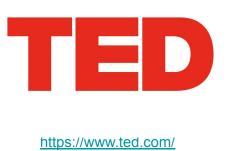

## How to watch educational videos on TED

TED is a nonprofit devoted to spreading ideas, usually in the form of short, powerful talks (18 minutes or less). These talks are free to watch and cover a wide range of topics.

## Instructions

1. Open your internet browser (i.e. Chrome, Internet Explorer, Safari, etc.) and browse to www.ted.com

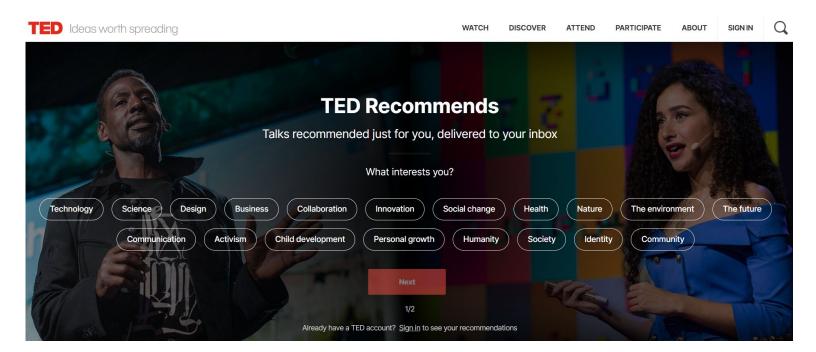

2. Search for an item or browse via the "Watch" or "Discover" drop-downs

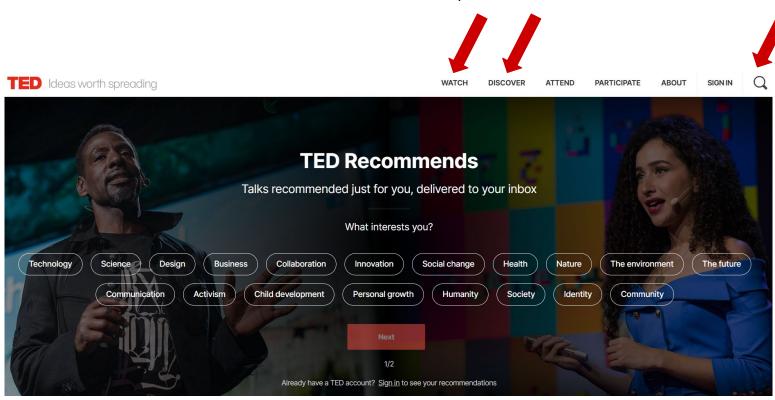

2a. The "Watch" and "Discover" drop-downs give you many options to browse through available TED videos. Clicking the "TED Talks" option will let you perform a tailored search.

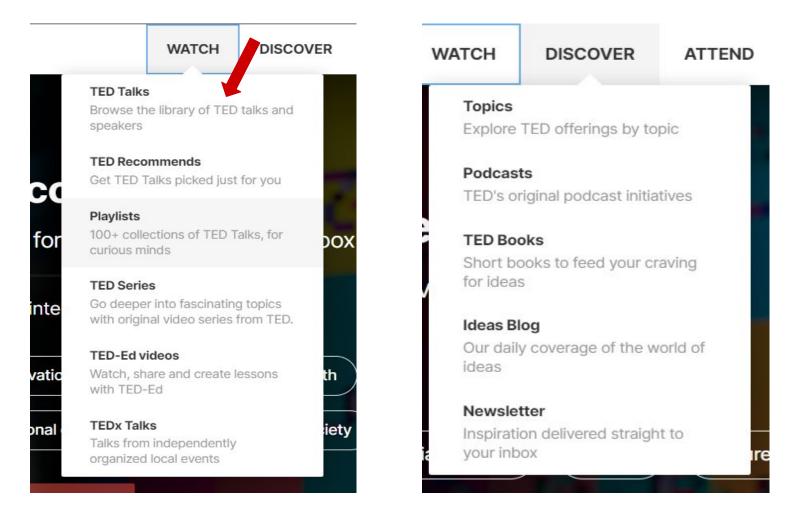

3. After you've clicked "Watch" and then "TED Talks", you will be able to search by topic, language, and duration

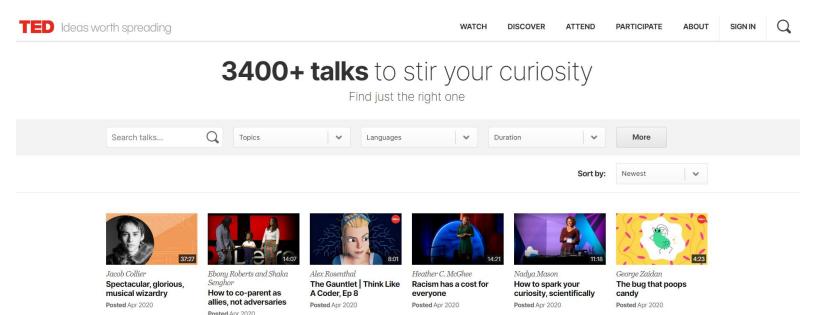

4. Then, select a video. Please see below for available options while watching a video.

If you have an account, "Add to list" and "Like" will add the video to saved lists you can view later

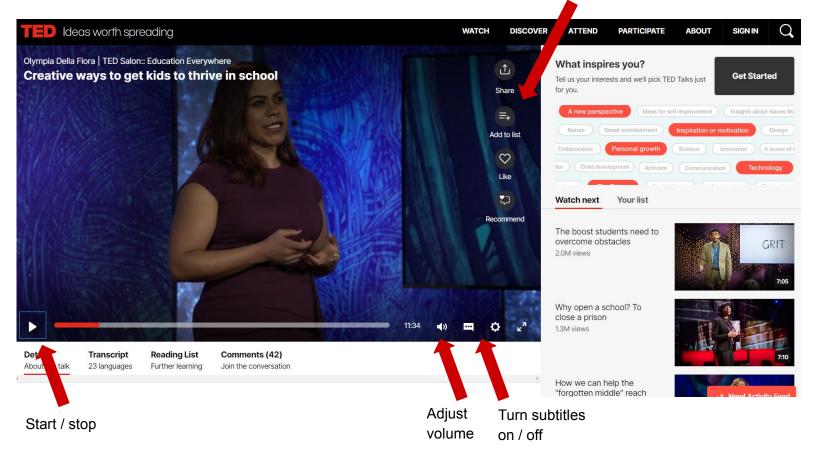

5. To create an account, click sign in in the top right hand corner. This will allow to track what videos you have watched and save videos for later. Please follow the prompts to enter your email and create a password.

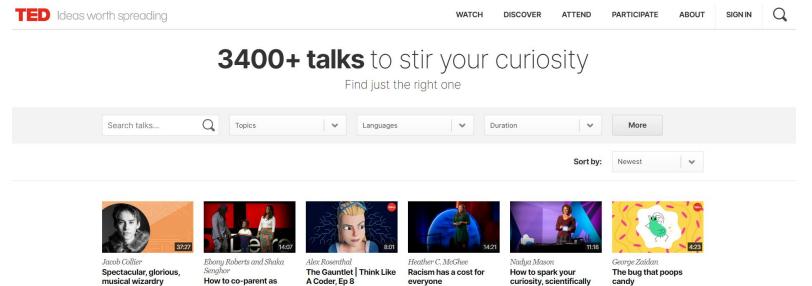

6. Once you have an account, click the icon in the top right to see your "Likes" and "Your List." Click these to view videos you have liked or added to your list.

Posted Apr 2020

Posted Apr 2020

Posted Apr 2020

allies, not adversaries

Posted Apr 2020

Posted Apr 2020

Posted Apr 2020

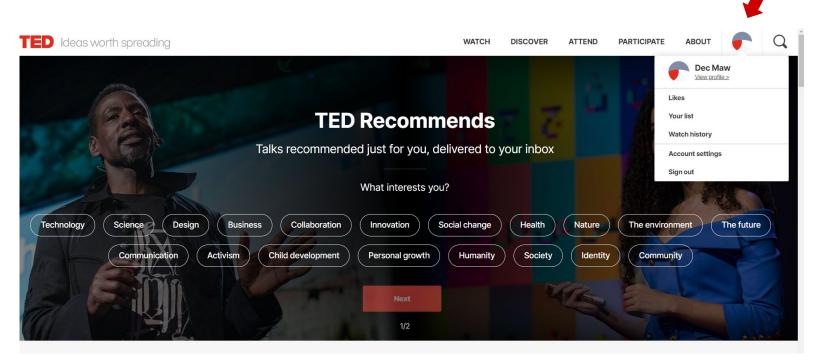

7. Congratulations! You are now ready to browse TED and watch free videos on your schedule.